## **キーボードが動かなくなった時の対応について**

キーボードの接触不良等でキーボードを押しても文字が入力できない場 合がありますが,本機はタブレット型 P C ですので, タブレットの画面に キ ー ボ ー ド を 表 示 さ せ る こ と が で き ま す 。

ログイン画面で, パスワードを入れるところをタップ (1回タッチ) す ると、キーボードが画面に出る。

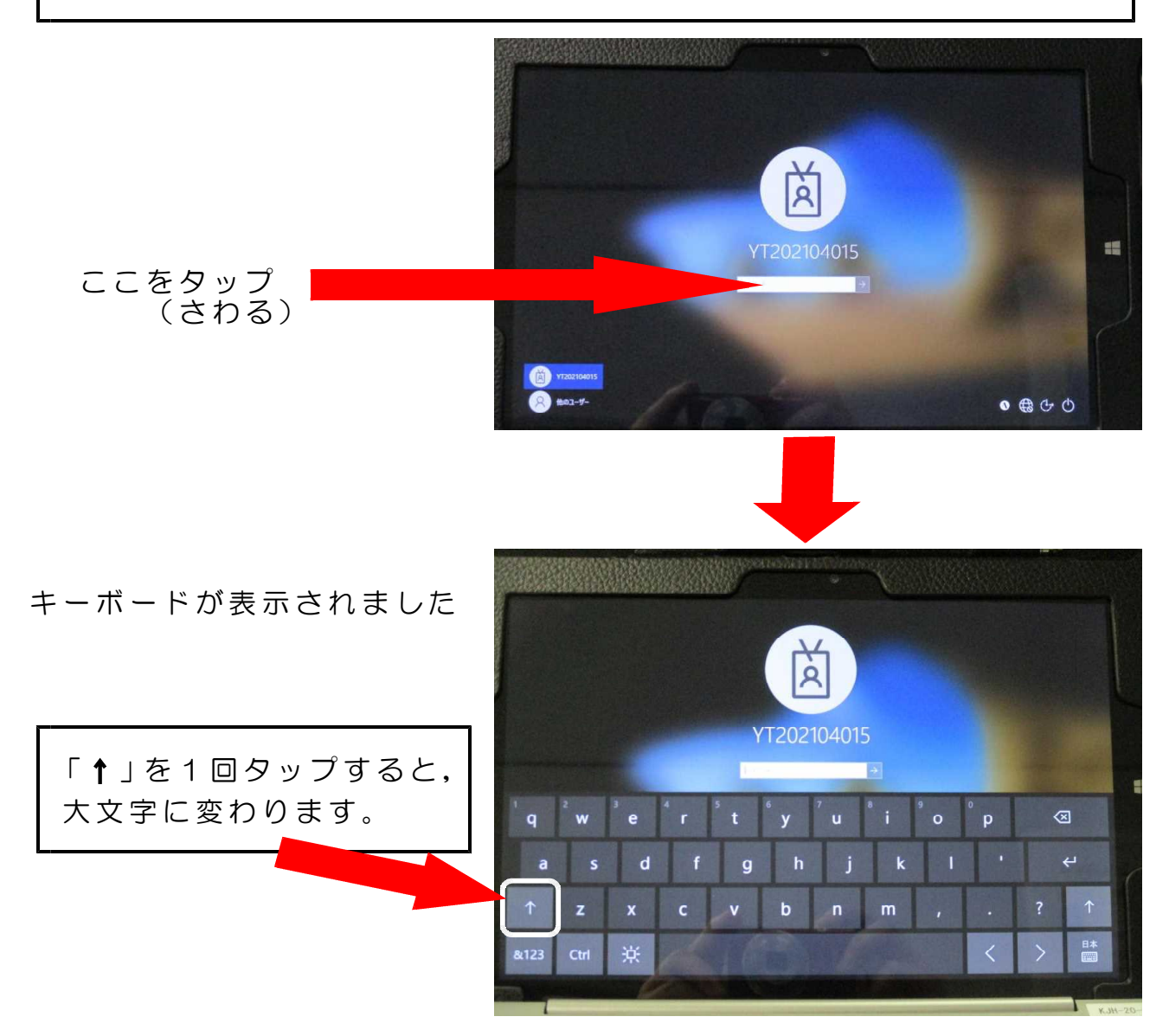

インターネットで検索するときや文字を入れるときは、画面の下にある キ ー ボ ー ド の 絵 を タ ッ プ す る 。

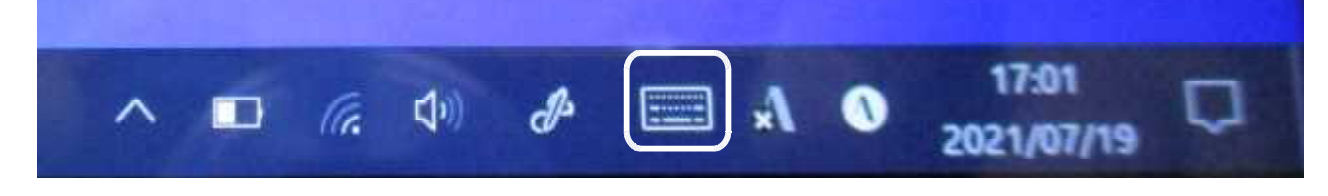

- ① タ ス ク バ ー ( 画 面 右 下 の ア イ コ ン が た く さ ん あ る と こ ろ ) の ア イ コ ン が な い 部 分 を タ ッ チ ペ ン で 長 押 し す る 。
	- こ の あ た り を 17:01 へ ■ 伝 中  $\partial A$  0 u 2021/07/19 タップする
- ② 右の画面が出たら,「タッチキーボード ボタンを表示」をクリックしてチェック を入れる。

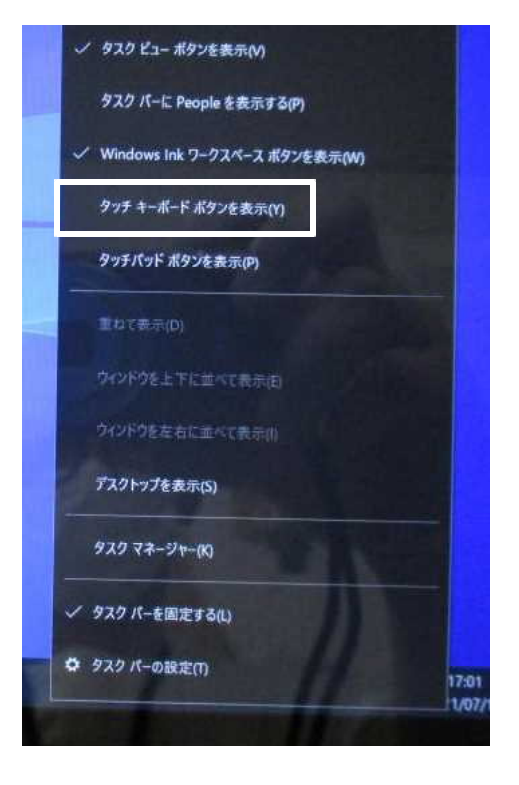

③ 表 示 さ れ ま す 。 こ こ を タ ッ プ す る と , キ ー ボ ー ド が 表 示 さ れ ま す 。

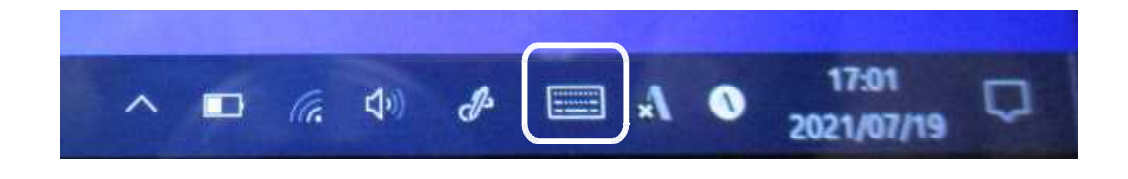